# Streaming de Films / Séries / Vidéos

• Depuis un Ordinateur

## [Films.loom.ovh](http://films.loom.ovh/) (ou via [Loom.ovh](https://loom.ovh/) > Films.loom.ovh)

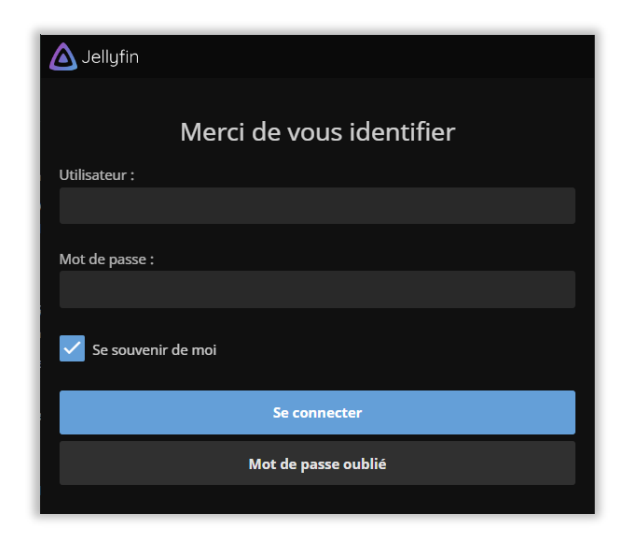

Se connecter :

- Utilisateur ( *Maison* / *Clement* / *Gilles* /etc.)
- Mot de passe (par Défaut : *#######* peut être changé)

Choisir la Catégorie « Films » ou « Séries »

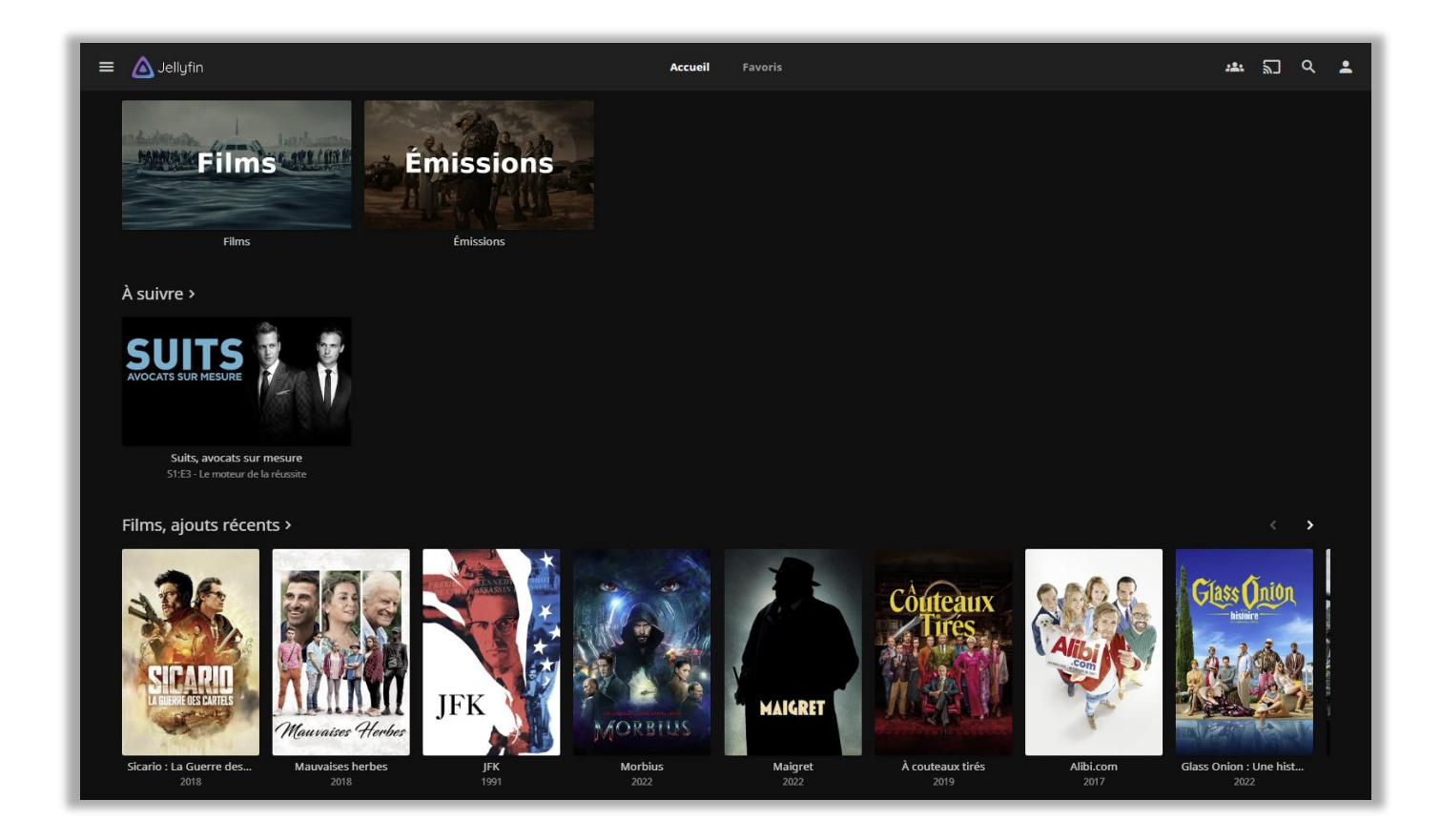

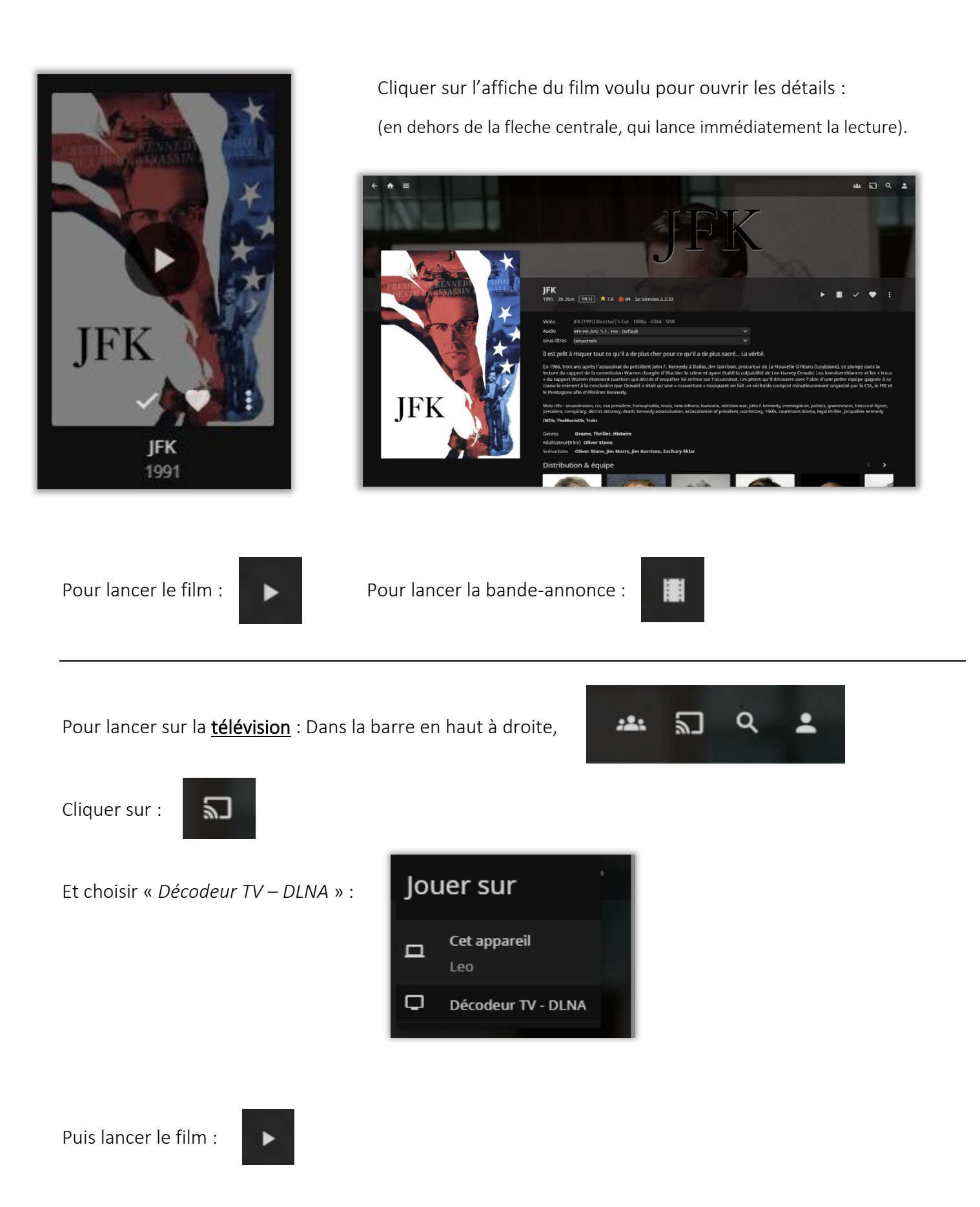

Puis appuyer 1 ou 2 fois sur le bouton Pause/Play de la télécommande du décodeur pour lancer le film.

### • Depuis un Smartphone

Installer l'application Jellyfin (à ne faire que la première fois). Détails :

Ouvrir le « Play Store ». Icone :

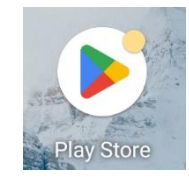

#### Dans la barre de recherche, taper « Jellyfin ». Cliquer sur Installer.

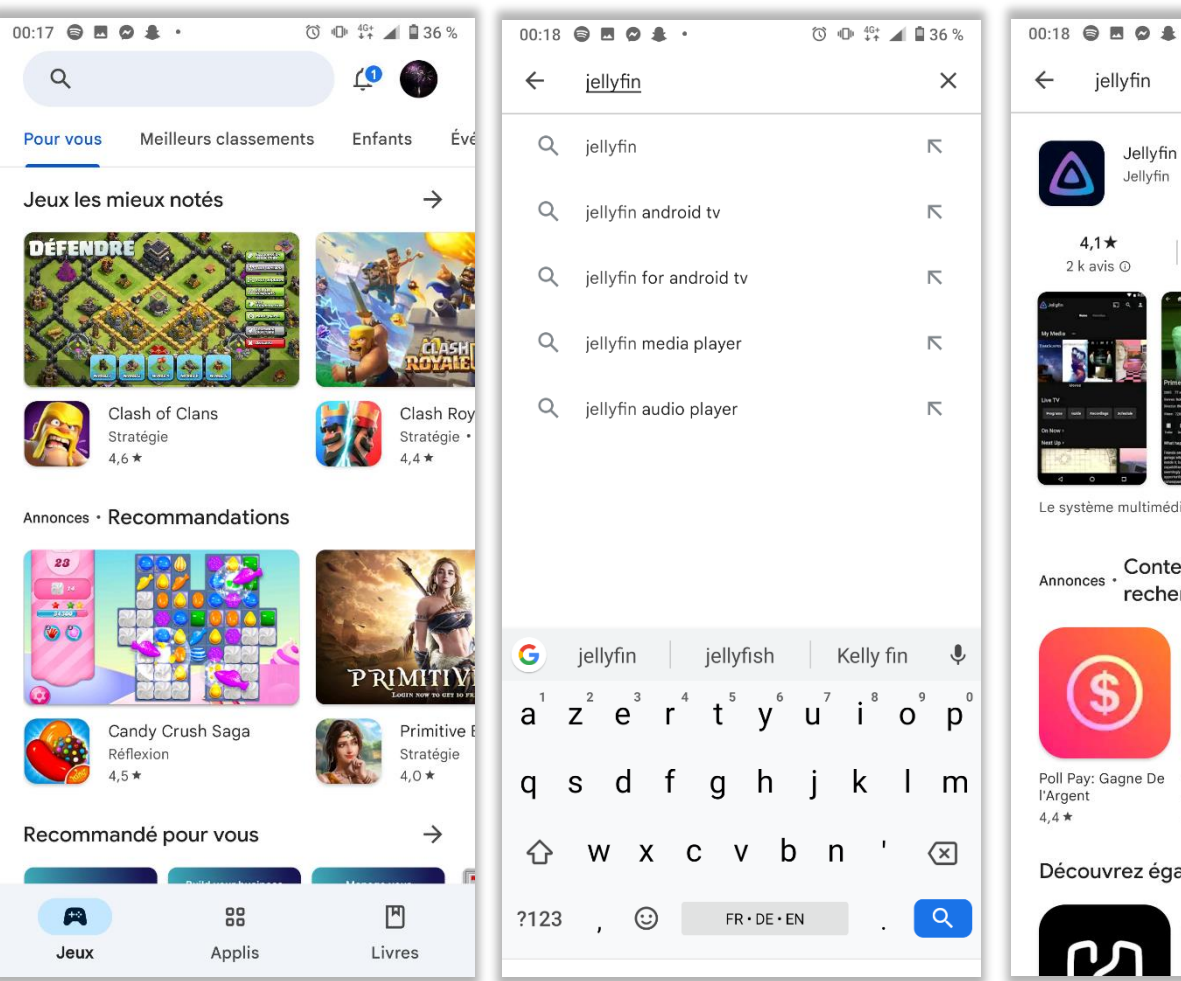

Plus de 500 k

Téléchargements

Installer

 $\begin{array}{c} \boxed{3} \\ \text{PEGI 3} \ \odot \end{array}$ 

 $\alpha$ 

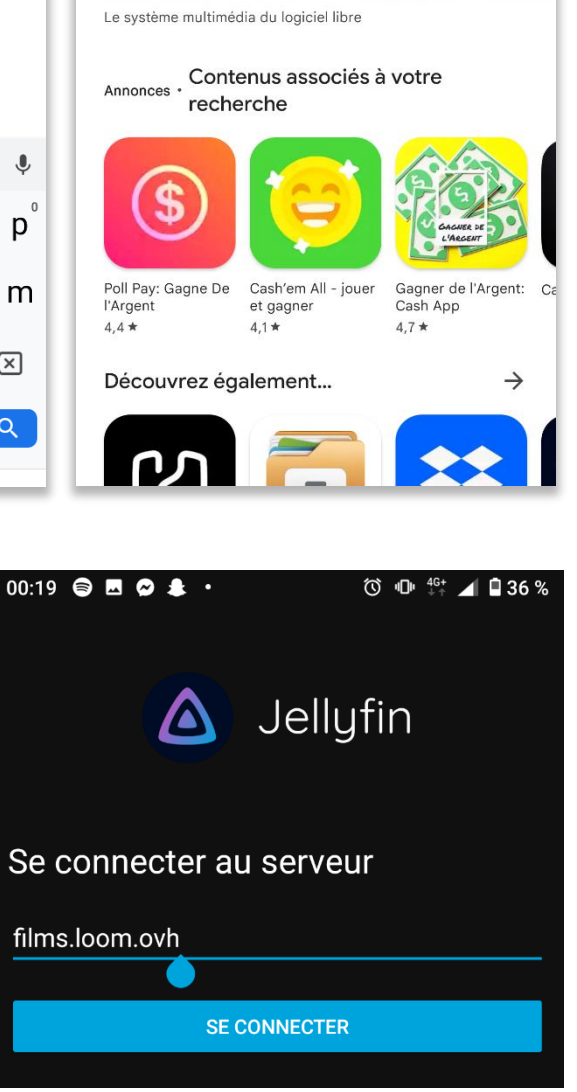

Une fois l'application installée, l'ouvrir.

Il faut (la 1ère fois) entrer le nom du serveur « films.loom.ovh »

Ensuite, toute l'interface est exactement similaire à celle sur ordinateur, page de connexion et sélection de films et série.

(connexion à la télévision également)